**DE**

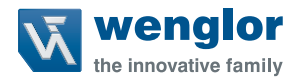

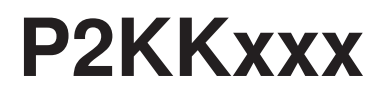

### **Spiegelreflexschranke für transparente Objekte**

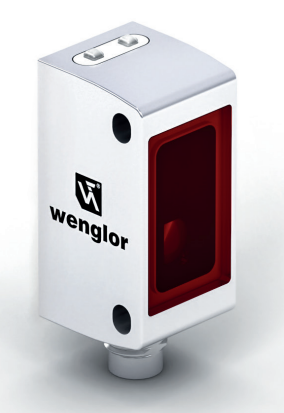

**Betriebsanleitung**

Original der Betriebsanleitung Technische Änderungen vorbehalten Nur als PDF erhältlich Version 1.0.0 Stand: 16.02.2023 www.wenglor.com

# **Inhaltsverzeichnis**

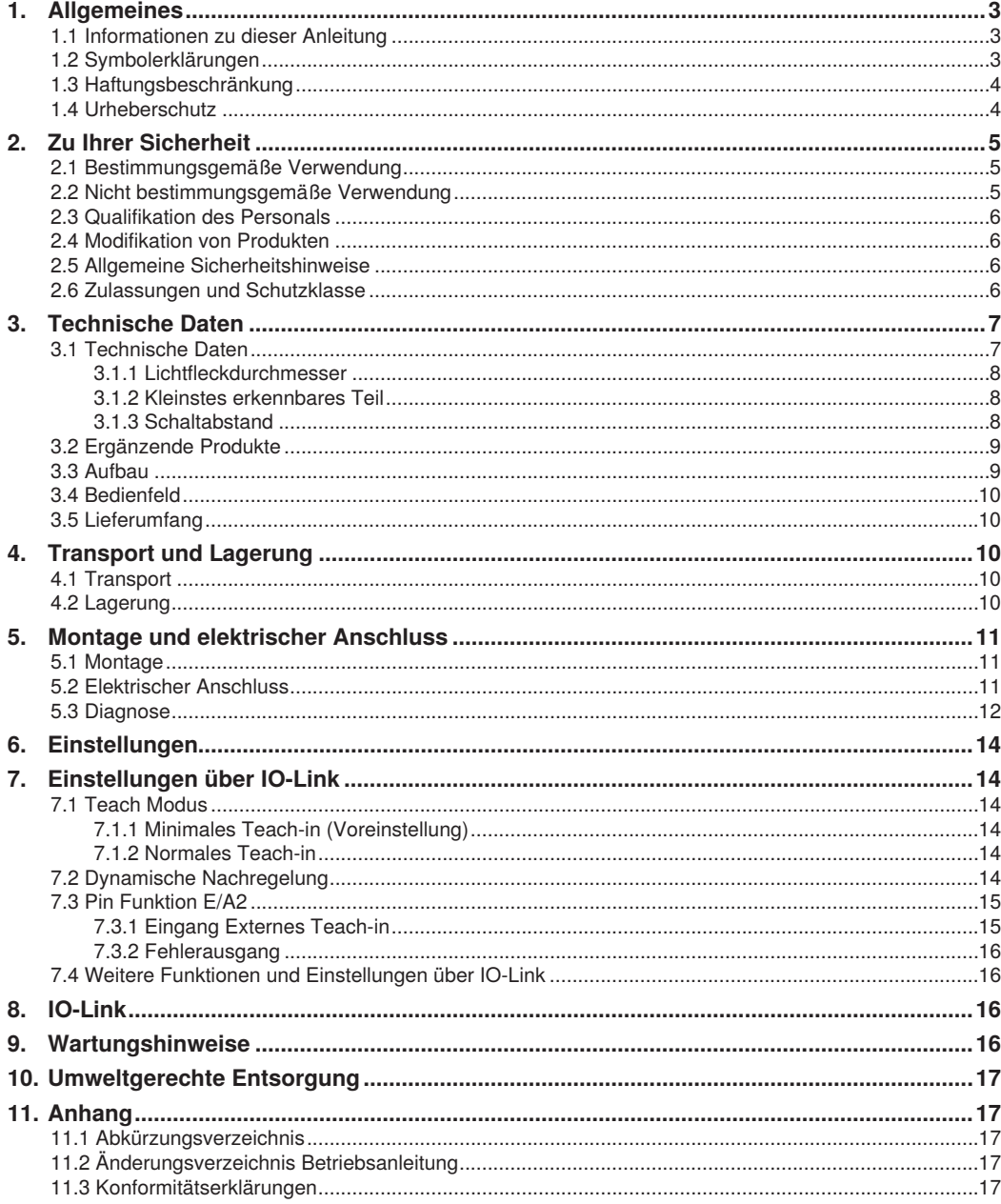

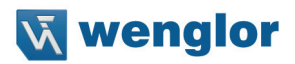

# <span id="page-2-0"></span>**1. Allgemeines**

### **1.1 Informationen zu dieser Anleitung**

- Diese Anleitung gilt für die Produkte P2KKxxx.
- Sie ermöglicht den sicheren und effizienten Umgang mit dem Produkt.
- Diese Anleitung ist Teil des Produkts und muss während der gesamten Lebensdauer aufbewahrt werden.
- Außerdem müssen die örtlichen Unfallverhütungsvorschriften und die nationalen Arbeitsschutzbestimmungen beachtet werden.
- Das Produkt unterliegt der technischen Weiterentwicklung, sodass Hinweise und Informationen in dieser Betriebsanleitung ebenfalls Änderungen unterliegen können. Die aktuelle Version finden Sie unter www.wenglor.com im Download-Bereich des Produktes.

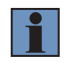

#### **HINWEIS!**

Die Betriebsanleitung muss vor Gebrauch sorgfältig gelesen und für späteres Nachschlagen aufbewahrt werden.

### **1.2 Symbolerklärungen**

- Sicherheits- und Warnhinweise werden durch Symbole und Signalworte hervorgehoben.
- Nur bei Einhaltung dieser Sicherheits- und Warnhinweise ist eine sichere Nutzung des Produkts möglich.

Die Sicherheits- und Warnhinweise sind nach folgendem Prinzip aufgebaut:

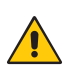

### **SIGNALWORT!**

**Art und Quelle der Gefahr!**

- Mögliche Folgen bei Missachtung der Gefahr.
- Maßnahme zur Abwendung der Gefahr.

Im Folgenden werden die Bedeutung der Signalworte sowie deren Ausmaß der Gefährdung dargestellt:

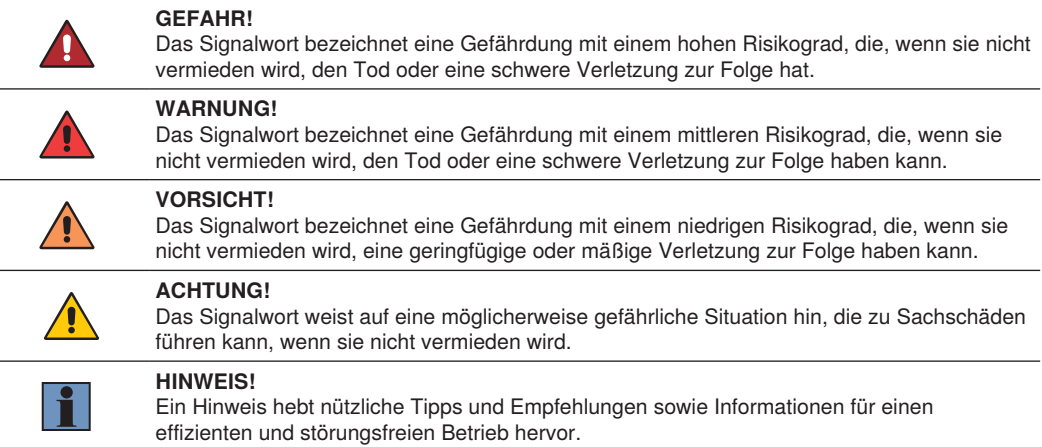

### <span id="page-3-0"></span>**1.3 Haftungsbeschränkung**

- Das Produkt wurde unter Berücksichtigung des Stands der Technik sowie der geltenden Normen und Richtlinien entwickelt. Technische Änderungen sind vorbehalten.
- Eine gültige Konformitätserklärung finden Sie unter www.wenglor.com im Download-Bereich des Produkts.
- Eine Haftung seitens der wenglor sensoric elektronische Geräte GmbH (nachfolgend "wenglor") ist ausgeschlossen bei:
	- Nichtbeachtung der Anleitung,
	- nicht bestimmungsgemäßer Verwendung des Produkts,
	- Einsatz von nicht ausgebildetem Personal,
	- Verwendung nicht zugelassener Ersatzteile,
	- nicht genehmigter Modifikation von Produkten.
- Diese Betriebsanleitung enthält keine Zusicherungen von wenglor im Hinblick auf beschriebene Vorgänge oder bestimmte Produkteigenschaften.
- wenglor übernimmt keine Haftung hinsichtlich der in dieser Betriebsanleitung enthaltenen Druckfehler oder anderer Ungenauigkeiten, es sei denn, dass wenglor die Fehler nachweislich zum Zeitpunkt der Erstellung der Betriebsanleitung bekannt waren.

### **1.4 Urheberschutz**

- Der Inhalt dieser Anleitung ist urheberrechtlich geschützt.
- Alle Rechte stehen ausschließlich wenglor zu.
- Ohne die schriftliche Zustimmung von wenglor ist die gewerbliche Vervielfältigung oder sonstige gewerbliche Verwendung der bereitgestellten Inhalte und Informationen, insbesondere von Grafiken oder Bildern, nicht gestattet.

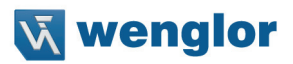

# <span id="page-4-0"></span>**2. Zu Ihrer Sicherheit**

### **2.1 Bestimmungsgemäße Verwendung**

Dieses wenglor-Produkt ist gemäß dem folgenden Funktionsprinzip zu verwenden:

#### **Spiegelreflexschranke für transparente Objekte**

Spiegelreflexschranken für transparente Objekte sind so präzise einstellbar, dass sie hochtransparente Objekte wie Glas, Glasflaschen oder Folien zuverlässig erkennen. Auch glänzende, verchromte oder spiegelnde Oberflächen werden durch den eingebauten Polarisationsfilter sicher erkannt.

Sender und Empfänger befinden sich in einem Gehäuse und benötigen zur Funktion einen Reflektor. Wird der Lichtstrahl zwischen Sensor und Reflektor unterbrochen, schaltet der Ausgang. Der sichtbare Lichtfleck der Spiegelreflexschranken erleichtert die Justage und Inbetriebnahme. Je nach Sensortyp können kleine Objekte bis 0,1 mm auch über größere Distanzen sicher erkannt werden.

#### **Dieses Produkt kann in folgenden Branchen verwendet werden:**

- Sondermaschinenbau
- Schwermaschinenbau
- Logistik
- Automobilindustrie
- Nahrungsmittelindustrie
- Verpackungsindustrie
- Pharmaindustrie
- Kunststoffindustrie
- Holzindustrie
- Getränkeindustrie
- Konsumgüterindustrie
- Papierindustrie
- Elektronikindustrie
- Glasindustrie
- Stahlindustrie
- Luftfahrtindustrie
- Chemieindustrie
- Alternative Energien
- Rohstoffgewinnung

### **2.2 Nicht bestimmungsgemäße Verwendung**

- Keine Sicherheitsbauteile gemäß der Richtlinie 2006/42 EG (Maschinenrichtlinie).
- Das Produkt ist nicht für den Einsatz in explosionsgefährdeten Bereichen geeignet.
- Das Produkt darf ausschließlich mit Zubehör von wenglor oder mit von wenglor freigegebenem Zubehör verwendet oder mit zugelassenen Produkten kombiniert werden. Eine Liste des freigegebenen Zubehörs und Kombinationsprodukten ist abrufbar unter www.wenglor.com auf der Produktdetailseite.

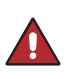

#### **GEFAHR!**

**Gefahr von Personen- oder Sachschäden bei nicht bestimmungsgemäßer Nutzung!**

Die bestimmungswidrige Verwendung kann zu gefährlichen Situationen führen.

• Die Angaben zur bestimmungsgemäßen Verwendung sind zu beachten.

### <span id="page-5-0"></span>**2.3 Qualifikation des Personals**

- Eine geeignete technische Ausbildung wird vorausgesetzt.
- Eine elektrotechnische Unterweisung im Unternehmen ist nötig.
- Das mit dem Betrieb befasste Fachpersonal benötigt (dauerhaften) Zugriff auf die Betriebsanleitung.

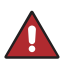

#### **GEFAHR!**

**Gefahr von Personen- oder Sachschäden bei nicht sachgemäßer Inbetriebnahme und Wartung!**

Schäden an Personal und Ausrüstung sind möglich. • Zureichende Unterweisung und Qualifikation des Personals.

### **2.4 Modifikation von Produkten**

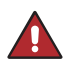

#### **GEFAHR!**

**Gefahr von Personen- oder Sachschäden durch Modifikation des Produktes!**

Schäden an Personal und Ausrüstung sind möglich. Die Missachtung kann zum Verlust der CE- und/oder UKCA-Kennzeichnung und der Gewährleistung führen.

• Die Modifikation des Produktes ist nicht erlaubt.

### **2.5 Allgemeine Sicherheitshinweise**

#### **HINWEIS!**

- Diese Anleitung ist Teil des Produkts und während der gesamten Lebensdauer des Produkts aufzubewahren.
- Im Falle von Änderungen finden Sie die jeweils aktuelle Version der Betriebsanleitung unter www.wenglor.com im Download-Bereich des Produktes.
- Die Betriebsanleitung vor Gebrauch des Produkts sorgfältig durchlesen.
- Der Sensor ist vor Verunreinigungen und mechanischen Einwirkungen zu schützen.

### **2.6 Zulassungen und Schutzklasse**

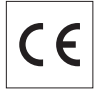

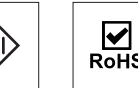

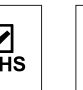

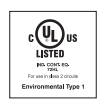

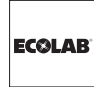

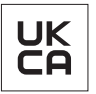

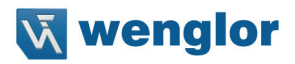

# <span id="page-6-1"></span><span id="page-6-0"></span>**3. Technische Daten**

### **3.1 Technische Daten**

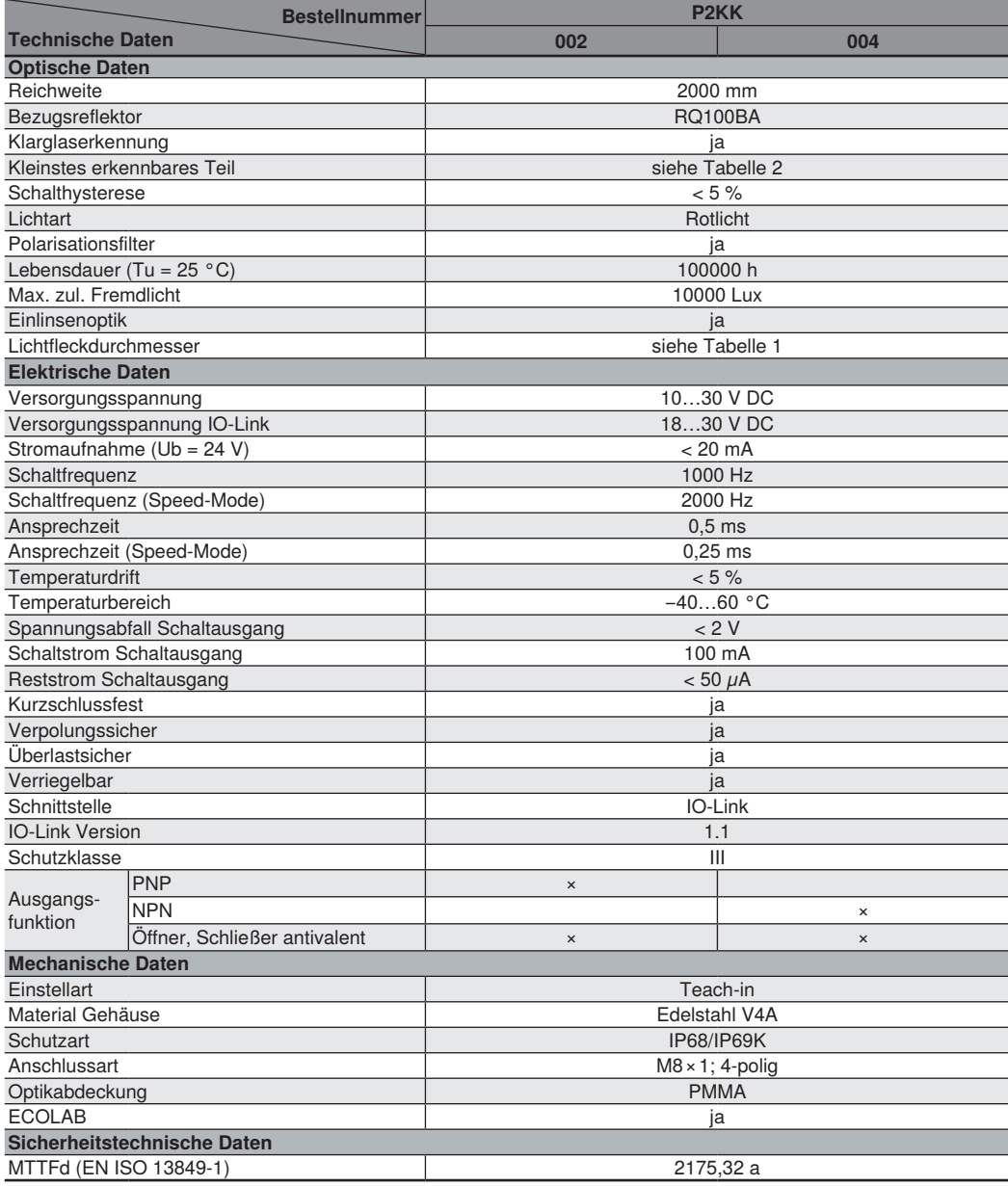

#### <span id="page-7-0"></span>**3.1.1 Lichtfleckdurchmesser**

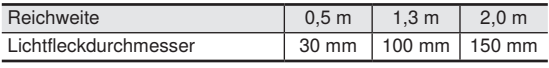

Tabelle 1

#### **3.1.2 Kleinstes erkennbares Teil**

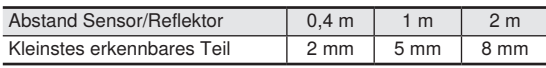

Tabelle 2

#### **3.1.3 Schaltabstand**

Der erreichbare Schaltabstand ist von dem verwendeten Reflektor abhängig. Der Nennschaltabstand wird mit dem Reflektor Typ RQ100BA erreicht. Die erzielbare Reichweiten bei anderen Reflektoren entnehmen Sie bitte den folgenden Tabellen:

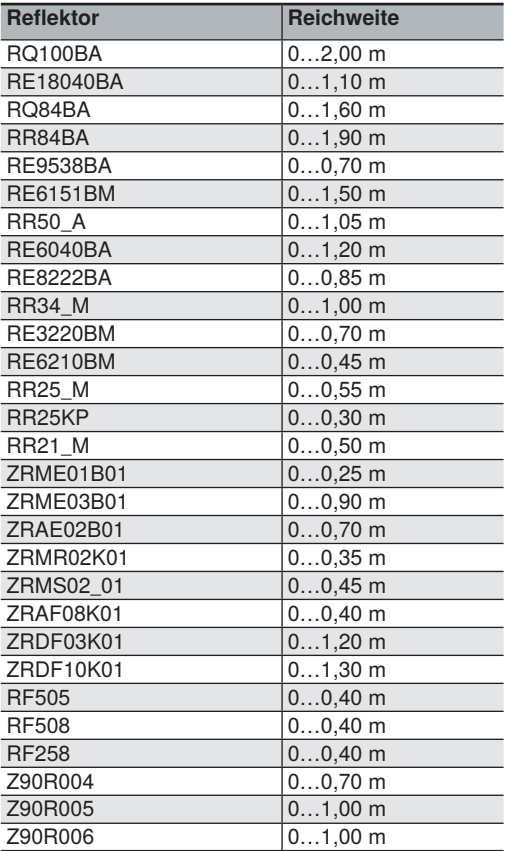

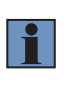

#### **HINWEIS!**

Um die Stabilität bei der Erkennung von hochtransparenten Objekten zu erhöhen, wird empfohlen Reflektoren mit Mikrostruktur zu verwenden.

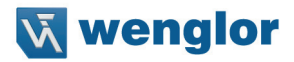

### <span id="page-8-0"></span>**3.2 Ergänzende Produkte**

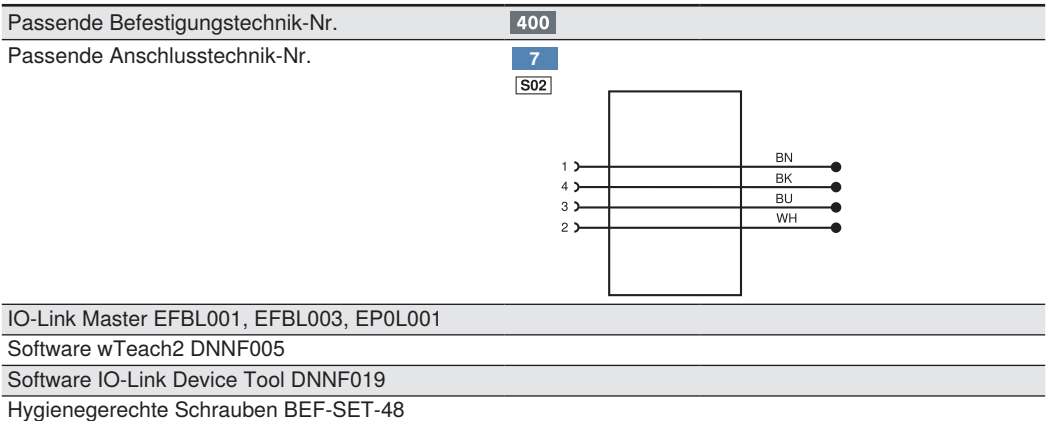

wenglor bietet Ihnen die passende Anschlusstechnik für Ihr Produkt.

### **3.3 Aufbau**

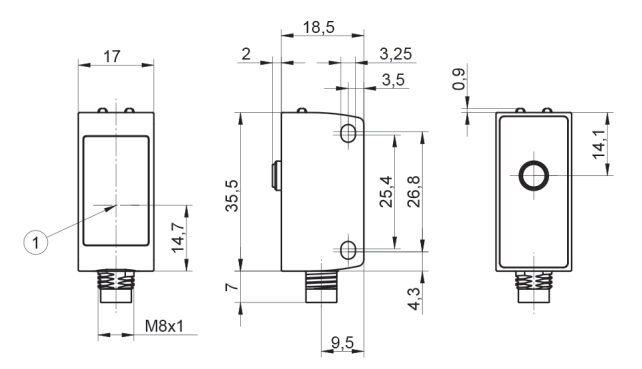

1= Optische Achse Schraube M3 = 0,5 Nm Stecker M8×1 ohne Schnappverschluss

Maßangaben in mm (1 mm = 0,03937 Inch)

### <span id="page-9-0"></span>**3.4 Bedienfeld**

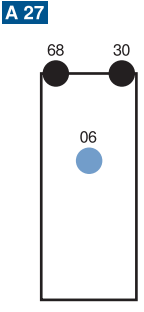

- 06 = Teach-in-Taste
- 30 = Schaltzustandsanzeige/Verschmutzungsmeldung
- 68 = Versorgungsspannungsanzeige

### **3.5 Lieferumfang**

- Sensor
- Sicherheitshinweise
- Befestigungs-Set 46

# **4. Transport und Lagerung**

### **4.1 Transport**

Bei Erhalt der Lieferung ist die Ware auf Transportschäden zu prüfen. Bei Beschädigungen das Paket unter Vorbehalt entgegennehmen und den Hersteller über Schäden informieren. Anschließend das Gerät mit einem Hinweis auf Transportschäden zurückschicken.

### **4.2 Lagerung**

**Folgende Punkte sind bei der Lagerung zu berücksichtigen:**

- Das Produkt nicht im Freien lagern.
- Das Produkt trocken und staubfrei lagern.
- Das Produkt vor mechanischen Erschütterungen schützen.
- Das Produkt vor Sonneneinstrahlung schützen.

### **ACHTUNG!**

**Gefahr von Sachschäden bei nicht sachgemäßer Lagerung!**

Schäden am Produkt sind möglich.

• Lagervorschriften sind zu beachten

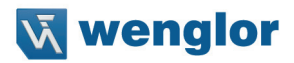

# <span id="page-10-0"></span>**5. Montage und elektrischer Anschluss**

### **5.1 Montage**

- Das Produkt bei der Montage vor Verunreinigung schützen .
- Entsprechende elektrische sowie mechanische Vorschriften, Normen und Sicherheitsregeln sind zu beachten.
- Das Produkt vor mechanischen Einwirkungen schützen.
- Auf mechanisch feste Montage des Sensors achten.
- Drehmomente müssen beachtet werden [\(siehe "3. Technische Daten", Seite 7\).](#page-6-1)

#### **ACHTUNG!**

#### **Gefahr von Sachschäden bei nicht sachgemäßer Montage!**

Schäden am Produkt sind möglich.

• Montagevorschriften sind zu beachten.

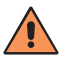

#### **VORSICHT!**

#### **Gefahr von Personen- und Sachschäden bei der Montage!**

Schäden an Personal und Produkt sind möglich.

• Auf sichere Montageumgebung ist zu achten.

#### **5.2 Elektrischer Anschluss**

 $\sqrt{221}$ 

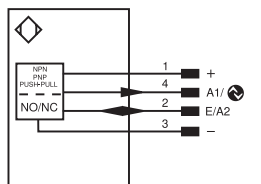

#### Symbolerklärung

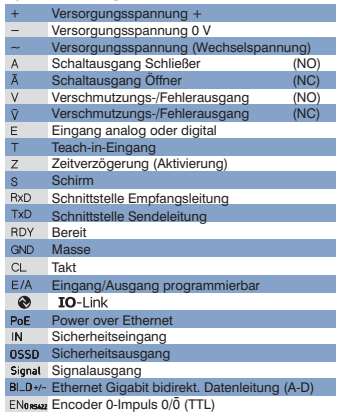

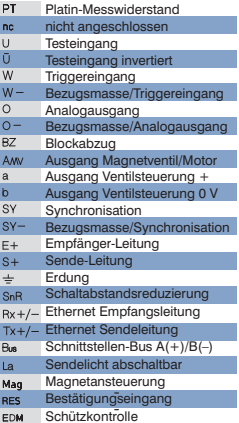

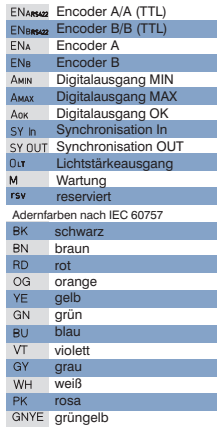

#### **GEFAHR!**

<span id="page-11-0"></span>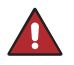

**Gefahr von Personen- oder Sachschäden durch elektrischen Strom.**

Durch spannungsführende Teile sind Schäden an Personal und Ausrüstung möglich. • Anschluss des elektrischen Gerätes darf nur durch entsprechendes Fachpersonal vorgenommen werden.

### **5.3 Diagnose**

Ursachen für das Ansprechen der Verschmutzungsmeldung (LED blinkt):

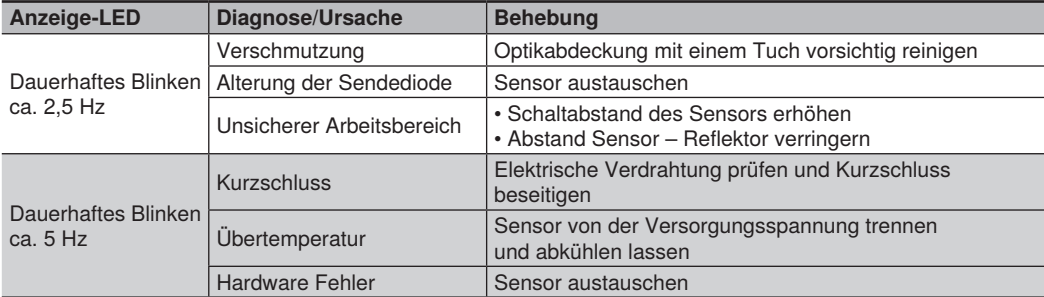

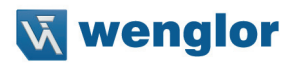

#### **Ablaufdiagramme Verschmutzungsmeldung**

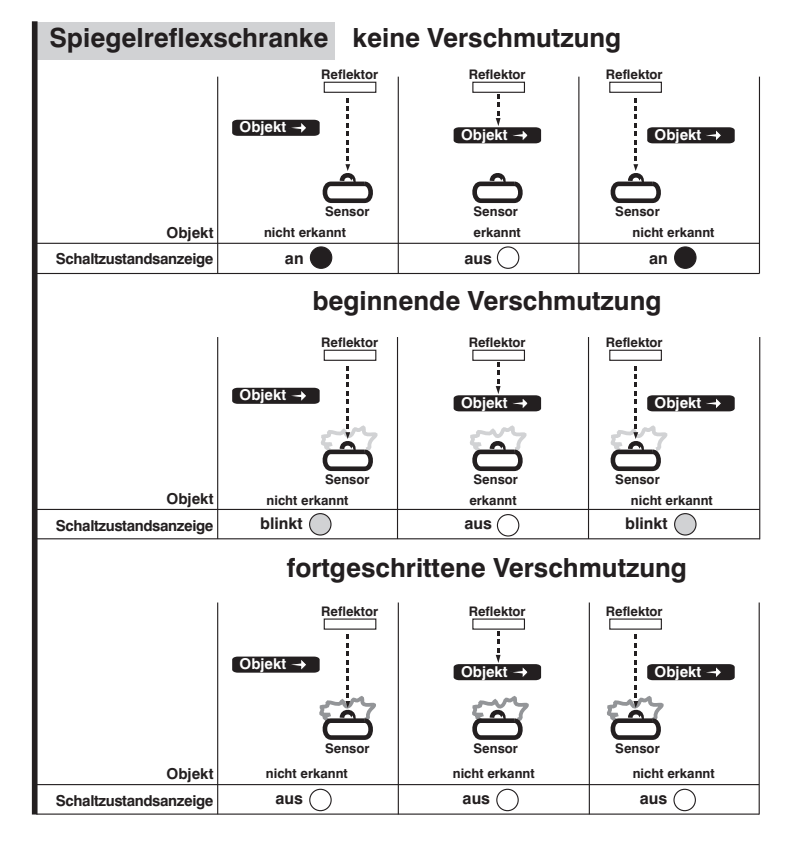

#### **Verhalten im Fehlerfall:**

#### **HINWEIS!**

- Maschine außer Betrieb setzen.
- Fehlerursache anhand der Diagnoseinformationen analysieren und beheben.
- Ist der Fehler nicht zu beheben, kontaktieren Sie den wenglor-Support
- Kein Betrieb bei unklarem Fehlerverhalten.
- Die Maschine ist außer Betrieb zu setzen, wenn der Fehler nicht eindeutig zuzuordnen ist oder sicher behoben werden kann.

#### **GEFAHR!**

#### **Gefahr von Personen- oder Sachschäden bei Nichtbeachtung!**

Sicherheitsfunktion des Systems wird aufgehoben. Schäden an Personal und Ausrüstung. • Verhalten im Fehlerfall wie angegeben.

# <span id="page-13-0"></span>**6. Einstellungen**

- Sensor auf Reflektor ausrichten.
- Auf mechanisch feste Montage des Sensors und des Reflektor achten.
- Die Teach-in-Taste gedrückt halten, bis die LED Schaltzustandsanzeige zu blinken beginnt.
- Die Teach-in-Taste nach 2 Sekunden loslassen.
- Teach-in wird durchgeführt und die LED leuchtet zur Bestätigung.
- Das Objekt in die Schranke einbringen und die korrekte Funktion prüfen.

# **7. Einstellungen über IO-Link**

Über die IO-Link-Schnittstelle können weitere Einstellungen am Sensor vorgenommen werden.

### **7.1 Teach Modus**

#### **7.1.1 Minimales Teach-in (Voreinstellung)**

Bei diesem Teach-in-Modus wird der Schaltpunkt so gesetzt, dass er unter Berücksichtigung der Signal-Qualität knapp unter der aktuellen Signalstärke liegt. Dadurch ist die Erkennung von transparenten Objekten wie Glas, PET oder Folien sehr gut möglich.

#### **7.1.2 Normales Teach-in**

Bei diesem Teach-in-Modus wird der Schaltpunkt so gesetzt, dass er bei der Hälfte der aktuellen Signalstärke liegt. Dadurch verfügt dieser Modus über mehr Schaltreserve bei der Erkennung von opaken Objekten.

## **7.2 Dynamische Nachregelung**

Nachregelung der Schaltschwelle des Sensors in regelmäßigen Abständen. Das Zeitintervall für die Nachregelung ist über die Schnittstelle einstellbar.

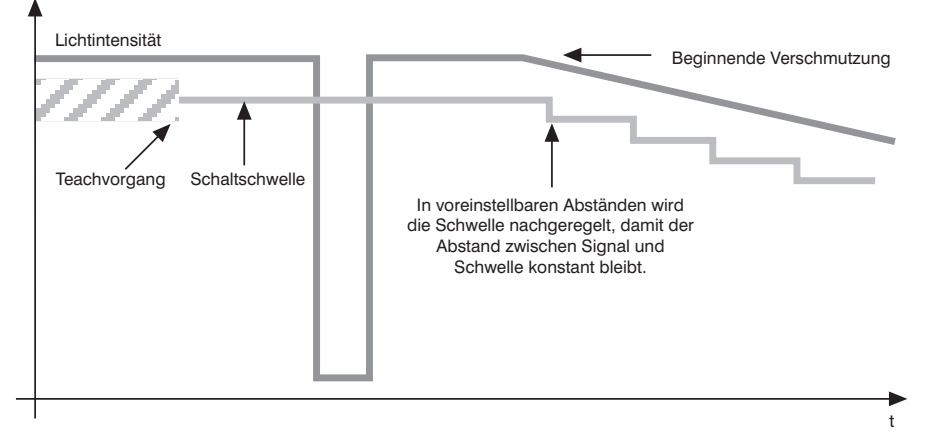

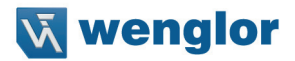

### <span id="page-14-0"></span>**7.3 Pin Funktion E/A2**

Der Funktion von E/A2 kann entweder als Ausgang oder Eingang konfiguriert werden.

#### **7.3.1 Eingang Externes Teach-in**

Den Ausgang A1 über den Teach-Eingang einlernen.

1. Funktion Pin E/A2 als externen Teach-Eingang einstellen.

Bei Einstellung Ub aktiv (Voreinstellung):

2. Pin E/A2 auf 18…30 V klemmen für mindestens 1 Sekunde (und maximal 4 Sekunden).

3. Sobald die Spannung am Eingang abfällt, wird A1 eingelernt.

Bei Einstellung Ub inaktiv:

2. Pin E/A2 öffnen oder auf 0 V klemmen für mindestens 1 Sekunde (und maximal 4 Sekunden).

3. Sobald die Spannung am Eingang anliegt, wird A1 eingelernt.

#### **Verriegelung**

Wird der Teach-in-Eingang dauerhaft aktiviert, ist die Teach-in-Taste verriegelt und gegen unbeabsichtigtes Verstellen geschützt.

1. Die Pin Funktion von E/A2 auf externen Teach-Eingang einstellen.

Bei Einstellung Ub aktiv (Voreinstellung):

2. Den Pin F/A2 permanent auf 18...30 V DC legen.

3. Der Sensor ist vor Verstellen durch die Teach-in-Taste geschützt.

Bei Einstellung Ub inaktiv:

- 2. Den Pin E/A2 permanent öffnen oder auf 0 V legen.
- 3. Der Sensor ist vor Verstellen durch die Teach-in-Taste geschützt.

#### <span id="page-15-0"></span>**7.3.2 Fehlerausgang**

Der Fehlerausgang schaltet in folgenden Fällen:

- Verschmutzung
- Alterung der Sendediode
- Unsicherer Arbeitsbereich
- Kurzschluss
- Übertemperatur
- Hardware Fehler

### **7.4 Weitere Funktionen und Einstellungen über IO-Link**

- PNP/NPN/Gegentakt
- Öffner/Schließer
- Schalthysterese
- Anzugszeit-/Abfallzeitverzögerung
- Betriebsmodus
- Sendelicht abschalten
- Testmodus
- Data Storage

# **8. IO-Link**

Prozess- und Parameterdaten sowie die IODD finden Sie unter www.wenglor.com im Download-Bereich des Produktes.

## **9. Wartungshinweise**

#### **HINWEIS!**

- Dieser wenglor-Sensor ist wartungsfrei.
- Eine regelmäßige Reinigung sowie eine Überprüfung der Steckerverbindungen werden empfohlen
- Verwenden Sie zur Reinigung des Sensors keine Lösungsmittel oder Reiniger, die das Produkt beschädigen könnten.
- Das Produkt muss bei der Inbetriebnahme vor Verunreinigung geschützt werden.

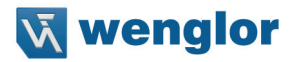

# <span id="page-16-0"></span>**10.Umweltgerechte Entsorgung**

Die wenglor sensoric GmbH nimmt unbrauchbare oder irreparable Produkte nicht zurück. Bei der Entsorgung der Produkte gelten die jeweils gültigen länderspezifischen Vorschriften zur Abfallentsorgung.

# **11.Anhang**

#### **11.1 Abkürzungsverzeichnis**

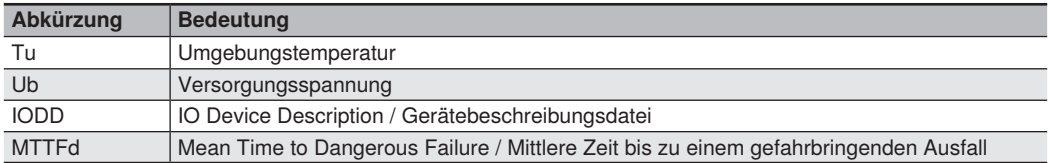

### **11.2 Änderungsverzeichnis Betriebsanleitung**

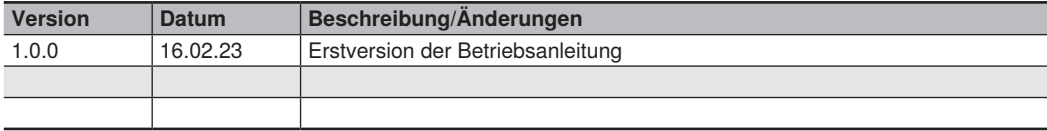

### **11.3 Konformitätserklärungen**

Die Konformitätserklärungen finden Sie auf unserer Website unter www.wenglor.com im Download-Bereich des Produktes.